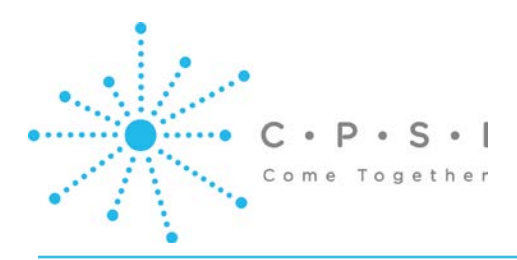

## **ICD-10 Update**

This document provides updated ICD-10 information on specific components of the CPSI software. To assist customers with a successful transition to ICD-10, several ICD-10 recommendations are also included in this document.

## **Updated CPSI ICD-10 Information**

- CPSI/TruBridge facilities interested in volunteering for the CMS ICD-10 electronic billing testing week (March 3-7, 2014) are required to activate and use the new CW5 DRG Grouper screen by February 14, 2014.
- Clinical Vocabulary is required for ICD-10. Hospitals and physician clinics that have met Meaningful Use, as well as facilities that are attempting to meet Meaningful Use, already have Clinical Vocabulary. Customers who are not certain if Clinical Vocabulary has been installed at their facility should contact their Account Manager.
- The updated CW5 DRG Grouper is included on software update 1911.00.
- The CW5 Grouper is activated by a behavior switch located in Special Functions.
	- o Special Functions > Identity Management > Select login > Ctrl > CD Coding > New > under Step 1, check the CD Behavior Option > under Step 2, select the green button beside Allow User Ability > under Step 3, select the bold Cd Behavior Option > Add > Code by HIM > back arrow until the "Save" button appears > Save > exit Identity Management
- When activated, the CW5 Grouper will **replace** the current DRG Grouper screen.
- Documentation on the [CW5 Grouper](https://userareas.cpsi.com/userareas/presentations/Financial/CW5%20Grouper/CW5%20Grouper.html) is available in the [Medical Records user guide](http://cphelp.cpsi.com/v19/ptmgt/him/index.html) (Select appropriate blue hyperlink).
	- o The CW5 Grouper updates are listed in the "What's New" section of the user guide.
- When the CW5 Grouper is activated, and dual coding begins, both ICD-9 and ICD-10 codes will be stored and displayed in the new Grouper.
- ICD-10 compliant insurance functions have been programmed to read from the CW5 Grouper and are also available in the **Insurance User Guide** (Select blue hyperlink).

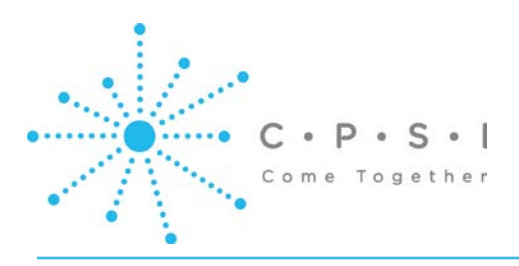

## **ICD-10 Update**

## **CPSI ICD-10 Recommendations**

- CPSI customers that use an HIM encoder product (3M, TruCode, Nuance, etc.) may begin dual coding at any time (1911.00 is not required)
- CPSI customers that have test servers should install 1911.00 on their test server as soon as possible.
	- o The CW5 Grouper should be activated on the test server
	- o HIM staff should be encouraged to navigate through the new screens
- For CPSI customers that do not have test servers, we recommend that the HIM staff be issued an additional, temporary login that has the Grouper behavior switch activated. HIM employees can use the temporary login to access and navigate the new Grouper screen and their original login to perform their daily HIM functions. When they are comfortable with the new Grouper, they can activate the new Grouper behavior switch for their original login and remove the temporary login.